# *Tango Touch 9*

**www.verait.se** 

#### *Anvisningar*

**Version 9 för Windows 10 eller nyare**

© Vera IT

# Innehåll

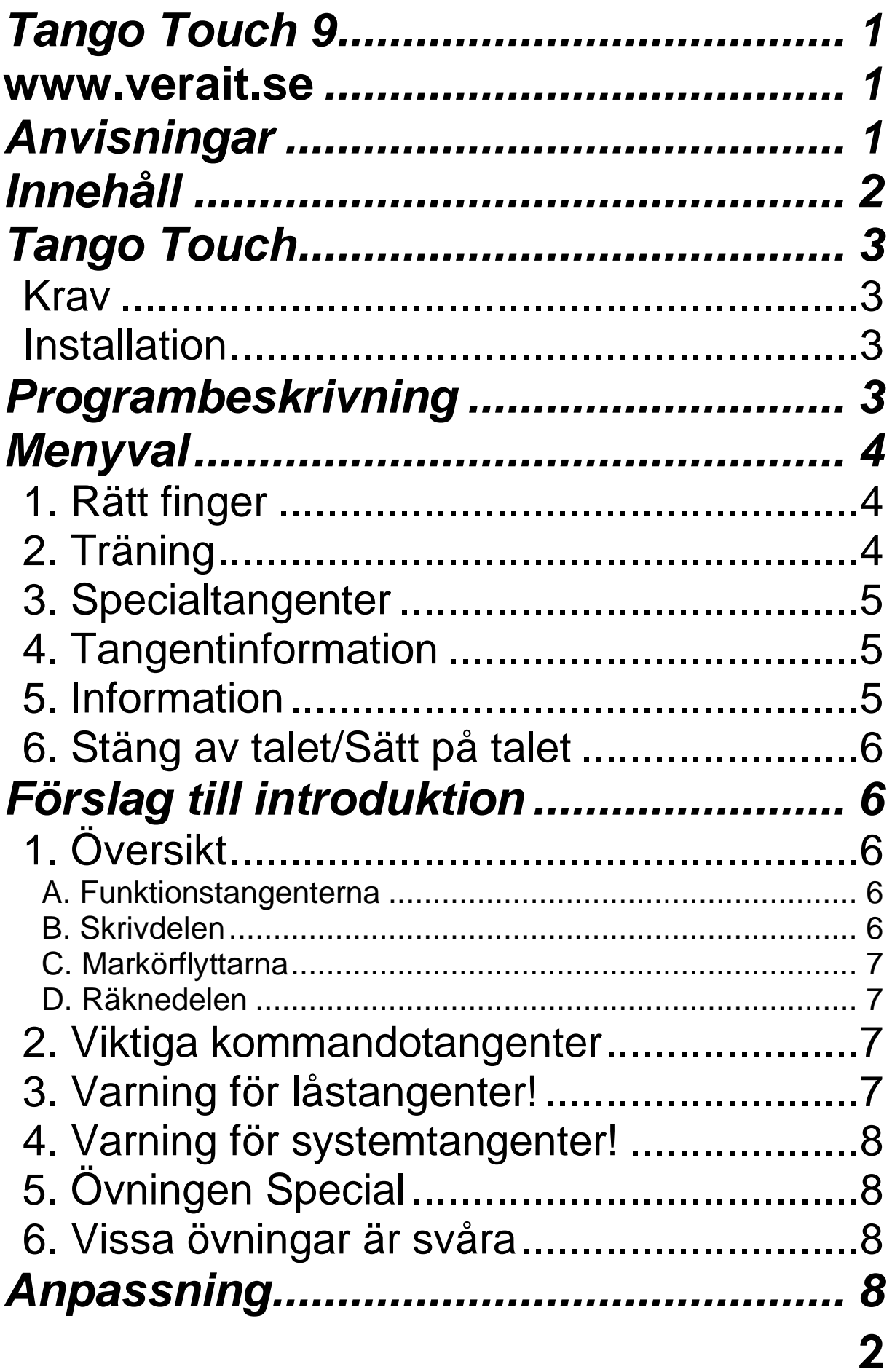

#### **Med hjälp av programmet Tango Touch kan synskadade och andra träna upp sin förmåga att hantera ett normalt PC-tangentbord**.

*Tango Touch* är framtaget för att fylla det behov av grundläggande tangentträning som många funktionshindrade har. Tanken är att användaren efter en grundlig introduktion av datorkunnig lärare eller annan datorkunnig medhjälpare ska kunna använda programmet åtminstone delvis på egen hand. Den metod som tränas in är Touch-tekniken.

Den här versionen har inbyggt tal och någon talsyntes behövs därmed inte.

*För att nå största möjliga framgång med den självständiga träningen är det viktigt att användaren först av allt får hjälp att hitta tangenterna ESC, Upp-pil, Ner-pil samt Enter.*

### **OBS!**

*Information om programmet kan läsas upp direkt från Tango Touch. Välj Information i huvudmenyn och därefter avsnitt i undermenyn.*

#### **Krav**

Tango Touch 9 har stöd för Windows 10 eller nyare.

Alla anvisningar i denna handledning och i programmet avser ett vanligt PC-tangentbord av standardtyp. Det är mycket viktigt att tangentbordet är helt felfritt.

#### *Programmet används helt på egen risk.*

#### **Installation**

- **1. Starta installationsprogrammet (tt9setup.exe).**
- **2. Följ anvisningarna på skärmen.**

# *Programbeskrivning*

**Den grundläggande träningen med fingersättningen utförs med hjälp av övningen** *Rätt finger***. Här får man information om vilket finger som skall användas för en viss tangent samtidigt som man övar.** 

> *Det är mycket viktigt att man tränar fingersättningen tills den verkligen 'sitter i ryggmärgen'.*

Därefter kan man övergå till menyalternativet *Träning*, där man får försöka på egen hand, utan någon hjälp.

Ord (plus ev skiljetecken) följs alltid av ett *Mellanslag*. Ny text matas fram av *Mellanslag* efter sista ordet. Talstödet ger anvisningar.

Om användaren råkar trycka fel bokstavstangent upprepas den rätta bokstaven.

Avsnittet *Special* erbjuder träning på kontrolltangenter, funktionstangenter, markörflyttare, räknedelen (= numeriska tangentbordet) och kombinationstryckningar. Här krävs oftast hjälp av lärare/medhjälpare, särskilt om användaren är blind eller gravt synhindrad.

Alternativet *Tangentinfo* är avsett för den som vill orientera sig på tangentbordet på egen hand. Här trycker man en tangent och programmet svarar med att visa och läsa upp tangentens namn. Endast standardtangenter läses upp.

## *Menyval*

Välj i menyerna genom att flytta markeringen med *upp- och nerpil*. Tango Touch läser upp det alternativ som markerats. Verkställ valet med *Enter*. Extra information om ett markerat menyalternativ ges av *F5*.

Man kan också flytta menymarkeringar med den siffra som anges för varje menyalternativ. Om alternativen är fler än 9 kan man flytta markören genom att skriva de två siffrorna efter varandra och **därefter** trycka *Ctrl*-tangenten.

I TT:s huvudmeny kan man välja mellan följande alternativ:

#### **1. Rätt finger**

Här får man veta vilket finger som används för en viss tangent.

**Rad 0** är grundraden ASDFG...

**Rad -1** är raden nedanför grundraden, dvs <ZXCV...

**Rad +1** är raden ovanför grundraden, dvs QWERT...

**Rad +2** är sifferraden.

Rätt-finger-övningarna är cirkulära, dvs en övning börjar om på nytt när den är avklarad. Man kan alltså köra tills man har fått nog.

*OBS att vissa fingrar betjänar mer än en tangent. Till exempel används vänster pekfinger inte bara för F utan även för G. Det är viktigt att särskilt nybörjare får hjälp med detta av lärare eller annan medhjälpare*.

#### **2. Träning**

*Vid träning*: Avsluta alla ord (plus eventuellt skiljetecken) med *mellanslag* så matas ny text fram automatiskt.

Taet läser upp det tecken som skall skrivas.

Om man råkar trycka fel upprepar talsyntesen tangentens namn.

Avsluta alla ord (plus eventuellt skiljetecken) och alla rader med *mellanslag* så matas ny text fram automatiskt.

När avsnittet är klart visas en resultat-rapport som även läses upp.

### **3. Specialtangenter**

Övningen på specialtecken omfattar kontrolltangenter, funktionstangenter, markörflyttare, räknedelen (=numeriska tangentbordet) samt kombinationstryckningar.

Om man trycker fel får man uppmaning 'Försök igen!'. *ESC* avbryter övningen.

#### **OBS!**

Denna övning kräver vanligen hjälp av lärare eller annan medhjälpare, särskilt om användaren är blind eller gravt synhindrad. Man kan få viss info om specialtangenters läge på tangentbordet om man trycker *F3* i undermenyn *Välj specialtangenter,* alltså innan själva övandet påbörjas. (Gäller ej kombinationsövningarna.) Se också avsnittet *Förslag till introduktion*: *1. Översikt.*

Övningarna är cirkulära, dvs en övning börjar om på nytt när den är avklarad. *Mellanslag* flyttar alltid till nästa uppgift och kan alltså användas som en utväg om en viss tangenttryckning är i svåraste laget.

### **4. Tangentinformation**

Skärmen *Tangentinfo* är främst avsedd för blinda och gravt synhindrade som vill orientera sig på tangentbordet på egen hand. Man trycker helt enkelt en tangent och får veta vad den heter eller vilken bokstav den motsvarar. Endast standardtangenter läses upp. OBS att *ESC* avbryter (vilket talstödet upplyser om).

### **5. Information**

Detta menyalternativ visar och läser upp information om programmet. Välj avsnitt i undermenyn.Man kan göra paus med *mellanslag* och därefter fortsätta uppläsningen med ett nytt tryck på *mellanslag*.

### **6. Stäng av talet/Sätt på talet**

Detta kommando stänger av respektive startar talet.

# *Förslag till introduktion*

Introduktionen till Tango Touch kan förslagsvis bl.a. omfatta följande moment:

# **1. Översikt**

Det är mycket viktigt att användarna får en klar uppfattning om hur tangentbordet är uppbyggt i stort. Låt dem i lugn och ro känna var gränserna går. Detta bör upprepas tills användaren känner sig någorlunda säker på hur tangentbordet är utformat.

I detta program används följande beteckningar för tangentbordets olika delar:

#### **A. Funktionstangenterna**

Raden med funktionstangenter sitter längst 'upp' på tangentbordet, alltså närmast skärmen. Den är indelad i tre undergrupper:

F1 till och med F4 bildar *Vänstra gruppen.*

F5 till och med F8 utgör *Mellan-gruppen.*

F9 till och med F12 kallar vi *Högra gruppen*.

Allra längst till vänster på samma rad återfinns den viktiga tangenten *ESC*, vars viktigaste funktion är att avbryta pågående aktivitet. Eftersom ESC avbryter övningar finns ingen särskild träning av denna tangent. Hanteringen av ESC bör alltså övas in under lärares ledning.

Funktionstangenter tränas i avsnittet *Special*.

#### **B. Skrivdelen**

Detta är tangentbordets huvuddel. Här återfinns alla bokstäver, siffror, skiljetecken och andra tecken, exempelvis @ (snabel-a). Dessutom finns här alla viktiga styr- och kontrolltangenter som *Shift*, *Alt* osv.

Med hjälp av avsnitten *Rätt finger* och *Träning* kan användaren lära sig de flesta av Skrivdelens tangenter. Styr- och kontrolltangenter övas huvudsakligen i avsnittet *Special*.

#### **C. Markörflyttarna**

Till höger om Skrivdelen hittar vi tre mindre tangentgrupper. De flesta av dessa tangenter flyttar markören vid ordbehandling. Några har dock helt andra funktioner. I detta program benämns dessa grupper *Pil-gruppen* (längst ner), *End-gruppen* (i mitten) och *ScrollLockgruppen* (längst upp, närmast skärmen). De båda sistnämnda grupperna är namngivna efter centralt placerade tangenter.

I avsnittet *Special* finns övning på dessa tangentgrupper.

#### **D. Räknedelen**

Längst till höger på ett tangentbord av standardtyp återfinns *Räknedelen*, som ibland kallas *Numeriska tangentbordet*. Denna del används ofta vid inmatning av siffror och kan vara lättare att hantera för funktionshindrade än siffrorna på Skrivdelen.

I avsnittet *Special* finns en särskild övning för Räknedelens tangenter.

#### **2. Viktiga kommandotangenter**

För att snabbt kunna börja använda Tango Touch på egen hand bör användarna omedelbart få lära sig de viktigaste styrtangenterna: **ESC**, **Shift**, **Ctrl**, **Alt**, **AltGr**, **Mellanslag**, **Uppil**, **Nerpil** och **Enter**. Denna inlärning kräver vanligtvis hjälp om användaren är blind eller gravt synhindrad.

*Esc* avbryter (visar vid behov ett meddelande) och *Mellanslag* matar fram ny text vid träning. De övriga används på vanligt sätt vid skrivning och val i menyer.

### **3. Varning för låstangenter!**

**Versallåset (= Caps Lock)** och **Sifferlåset** (= **Num Lock)** bör uppmärksammas.

Det vanligaste 'felet' vid skrivträningen är att användaren oavsiktligt råkat trycka ner *Versallåset Caps Lock* varpå programmet 'står stilla' och klagar, trots att användaren trycker rätt tangent.

Ett liknande problem gäller tangenten *Sifferlåset Num Lock*. Många synskadade använder gärna det numeriska tangentbordet för sifferskrivning. Det är alltså viktigt att man känner till hur sifferlåset fungerar.

Eftersom dessa problem är mycket vanliga även vid t.ex. ordbehandling har vi valt att inte ge automatisk hjälp i programmet. Det är viktigt att de synskadade får träna ordentligt på att lösa problemen på egen hand. Lösningen är ju att trycka respektive tangent en gång till.

OBS att talsyntesen läser upp info om det nya läget. Lindrigt synskadade bör naturligtvis lära sig observera respektive lampa.

### **4. Varning för systemtangenter!**

På många tangentbord finns 'Microsoft'-tangenter och andra tangenter som visar snabbmenyer mm. Dessa kan ställa till mycket besvär om de trycks oavsiktligt av en ovan användare.

Man bör uppmärksamma användarna på dessa tangenter och helst markera dem speciellt.

# **5. Övningen Special**

Övningen **Special** tränar kontrolltangenter, funktionstangenter, markörflyttare, räknedelen (= numeriska tangentbordet) och tangentkombinationer av olika slag.

Några fullständiga genomgångar tillsammans med lärare eller annan medhjälpare underlättar!

#### **TIPS**!

Man kan gärna inleda träningen på specialtangenter med 'övningen' **Tangentinfo**. Där får den synskadade chans att själv utforska tangentbordet, förutsättningslöst och utan inblandning. Man trycker vilken tangent som helst och talsyntesen läser upp namnet. Samtidigt visas namnet också på skärmen. Endast standardtangenter läses upp.

### **6. Vissa övningar är svåra**

Tänk på att vissa övningar verkligen är svåra, till exempel kombinationstryckningar med *Alt*. (*AltGr* kan man dock ersätta med *Ctrl+Alt* så att högerhanden frigörs. OBS att man måste trycka *Ctrl* först och därefter *Alt*!).

Tyvärr är också utrops- och frågetecknen ganska svåra att komma åt. Se först till att användaren lär sig de små bokstäverna, siffrorna och de vanligaste skiljetecknen först. (*Rätt finger:* övningarna 1 t o m 9 samt övning 19 och avsnitten 1-8 i *Träning*). Där ingår visserligen både *!* och *?* men det har visat sig att många gärna vill lära sig dessa vanliga tecken så fort som möjligt.

Därefter kan man lämpligen träna in stora bokstäver (*Rätt finger:* 14, 15, 16, 17, 20; *Träning:*  avsnitt 9, texterna i övningarna 15, 16, 17 och 18).

# *Anpassning*

Tango Touch 9 erbjuder möjligheten att ändra storleken på texterna i menyerna med + respektive -. Inställningarna sparas automatiskt tills nästa gång programmet används.